# Library Workshop

Citations Made Easy

# Workshop Objectives

At the completion of this workshop students will:

- Define the basic rules of MLA and APA style citations.
- Develop in-text and bibliographic citations.
- Select appropriate citations in library databases.

## What are citations?

Citations give credit to materials you use in your writing and tells readers where they can find sources. Books, journals, websites, or sources that are not your own thoughts must be given credit.

# Why do researchers use citations?

Researchers use citations because it adds strength and authority to their writing. Citations...

- Give credit & avoid plagiarism
- Place your work in a specific context
- Leave a trail that other scholars can use

# What information should be cited?

Any information you include in your essay that...

- Are facts, figures, ideas, or information that is not common knowledge (this could be paraphrased material)
- Ideas, words, theories, or exact language that another person used such as in a book, book chapter, article, web page, theses, etc. (this could be paraphrased material)
- Direct quotations

If you are uncertain, cite the source in order to avoid plagiarism.

Paraphrased vs.
Direct quotes vs.
summarizing

Paraphrase: Maintains your own voice, while sharing important points from a source. Should be in your own words.

Quote: Maintains accuracy to the specific words of the author.

Summary: Relays main ideas from someone's writing.

# Which citation guide do I use?

#### MLA

- English Studies –
   Language and Literature
- Foreign Languages and Literature
- Literary Criticism
- Comparative Literature
- Cultural Studies

#### APA

- Social Sciences, such as Psychology, Linguistics, Sociology, Economics, and Criminology
- Business
- Nursing

#### Chicago

- Literature
- History
- The arts

MLA and APA are the most common styles used at Moreno Valley College. It's best to ask your professor.

# Citation Tools

The library's OneSearch discovery system as well as the databases the library subscribes to all have tools to help you create citations in the correct format.

Even when using the citation tools available, you need to make sure the spacing and formatting is correct.

The following slides will show where to find these tools and how to use them.

### One Search

One Search can make creating bibliographic citations easy!

First, begin by searching for a book or article you want to use.

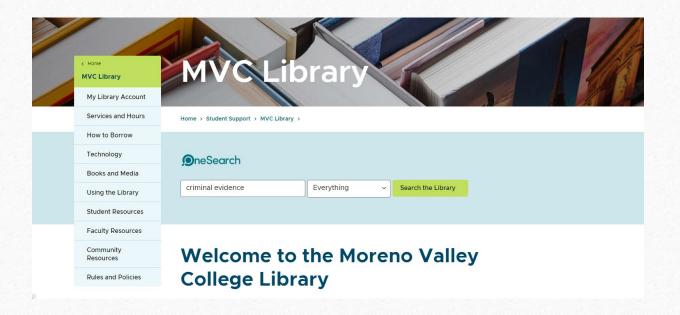

# Identifying Source Types

- Once you have a list of results, it's important to be able to identify the types of sources you're seeing.
- One Search indicates if the source is a book, article, video, etc.

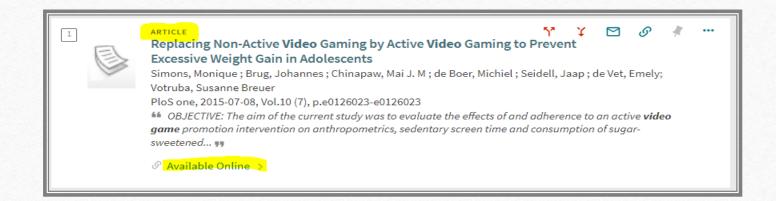

# Reading Citations

- Being able to read the citation is a helpful skill to determine the type of source you're looking at.
- If you're trying to locate sources in a reference list for further research, the first step is to know if you're looking for a book, article, video, etc.
- Being able to decode citations make this easier.

#### Citation Clues

- Titles of books are italicized
- Titles of journals/publications are italicized
- Titles of articles are in quotation marks

## Citation Tool in OneSearch

Selecting a source will show you various tools that can help you.

One of these tools is a "citation" tool.

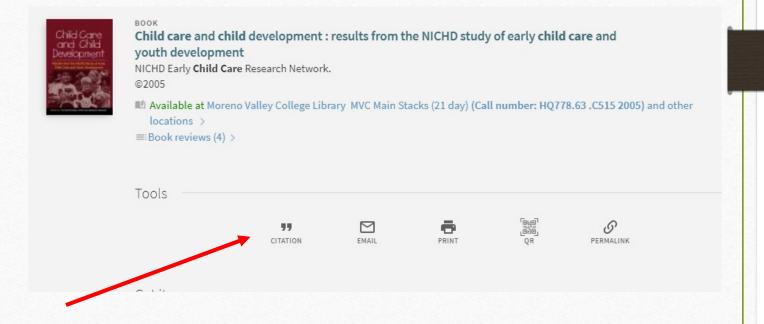

# Various styles to choose from

Selecting the citation tool will then show 3 options: MLA, APA, or Chicago.

You can copy this citation and use this in your paper.

When you copy and paste the citation into your paper, make sure the spacing and indentation is correct. Different computers and browsers will paste it differently.

MLA (8th edition)

APA (7th edition)

Chicago/Turabian (16th edition)

Child care and child development: results from the NICHD study of early child care and youth development. (2005). Guilford Press.

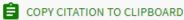

Remember to check citations for accuracy before including them in your work

# Example of MLA style

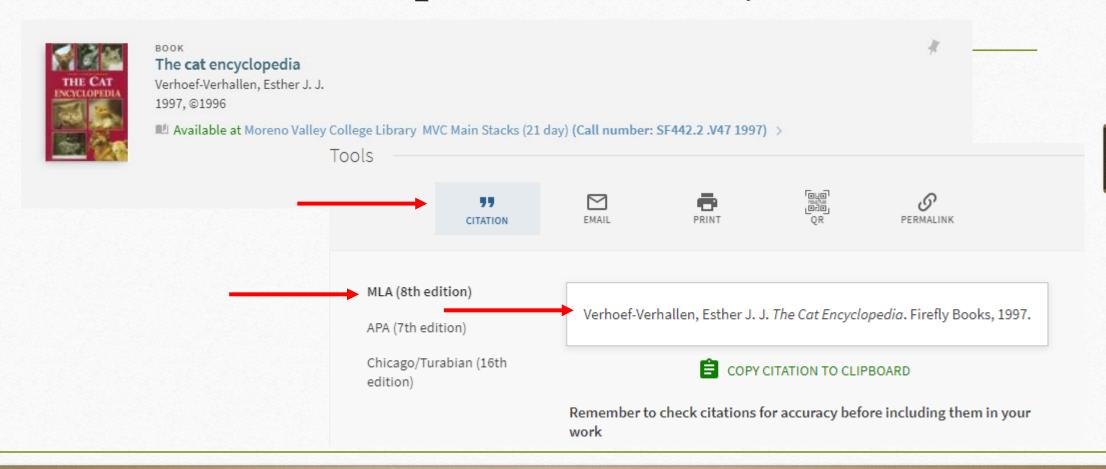

# Example of APA Style

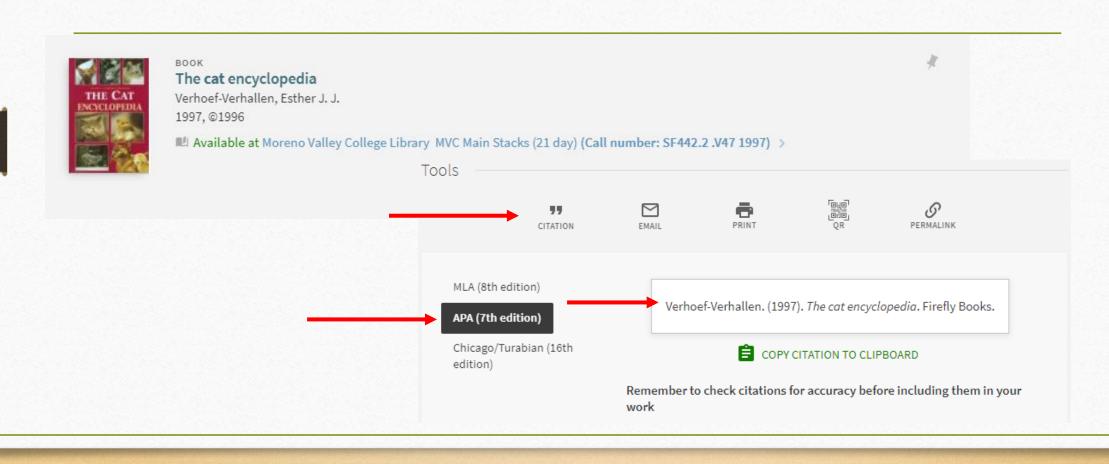

## Citation Tools in Databases

- If you search individual databases through the library, each one of those also have citation tools to help you create your Works Cited page/Bibliography.
- The citation tool is located in different places in different databases so be sure to look around for them.

### Citation Tool in Ebsco

◆Result List Refine Search ◆ 1 of 6 ▶

#### The Telework Tradeoff: Stress Mitigation vs. Constrained Restoration.

Hartig, Terry1 (AUTHOR) Authors:

Kylin, Camilla<sup>2</sup> (AUTHOR)

Johansson, Gunn<sup>2</sup> (AUTHOR)

Applied Psychology: An International Review. Apr2007, Vol. 56 Issue 2, p231-Source:

253. 23p. 6 Charts, 1 Graph.

Document Type: Article

Subject Terms: \*TELECOMMUTING

\*EMPLOYEES

\*STRESS management

\*ADJUSTMENT (Psychology) \*SELF-management (Psychology)

\*PSYCHOLOGICAL stress

\*HOME labor

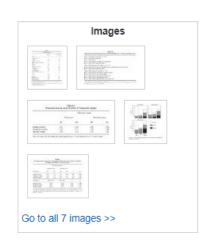

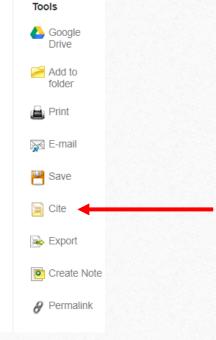

The database will help you cite your sources in the right format, such as MLA.

When you click on the Cite link, scroll through the box in the middle to find the right format, such as MLA.

#### Citation Format

NOTE: Review the instructions at EBSCO Connect and make any necessary corrections before using. Pay special attention to personal names, capitalization, and dates. Always consult your library resources for the exact formatting and punctuation guidelines.

doi:10.1111/j.1464-0597.2006.00252.x.

#### MLA Works Cited

(Modern Language Assoc.) Hartig, Terry, et al. "The Telework Tradeoff: Stress Mitigation vs. Constrained Restoration." Applied Psychology: An International Review, vol. 56, no. 2, Apr. 2007, pp. 231–253. EBSCOhost, doi:10.1111/j.1464-0597.2006.00252.x. Copy and paste this into your Works Cited list. Be sure to double space the citation and create a hanging indent!

# Citation Tool in Opposing Viewpoints

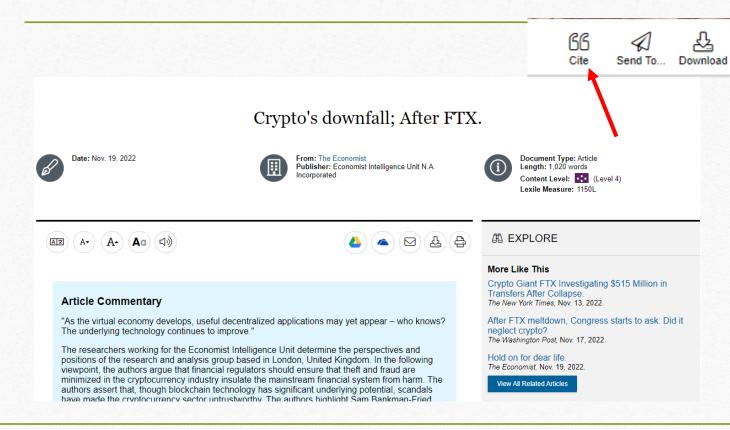

• Find an article on a topic you're researching.

Highlights And Notes (0)

Print

• Click on the Cite tool at the top of the page.

# Opposing Viewpoints Citation

Once you click on the Cite tool, you'll then see a box with several citation formats to choose from.

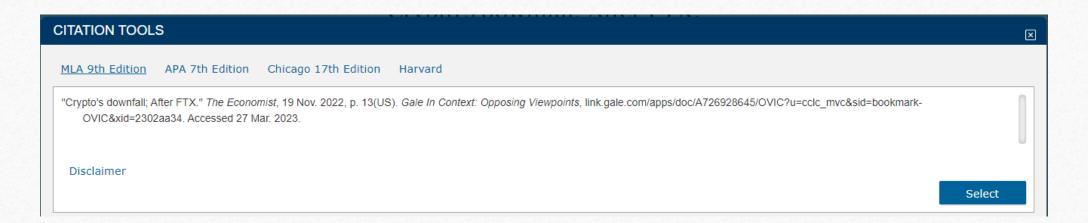

# Creating the Works Cited page

- So far, we have seen a few examples of where to find the citation tool in the library's resources
  - OneSearch
  - Ebsco
  - Opposing Viewpoints
- Once you have copy and pasted all of your citations into one page, you can begin the process of putting the final formatting touches on.

# Works Cited Page Tips

- Make sure the entire page is double spaced.
- Make sure that each citation is left-aligned and has a hanging indent.
- Make sure all of the sources are in alphabetical order.
- Make sure all of the font styles, sizes, and colors match.
- Once you have created your Works Cited page, it's much easier to create intext/parenthetical citations.

# Difference between in-text citations and Bibliography/Works Cited

#### In-text Citations

These are found at the end of a sentence and will have a matching reference at the end of your paper. This will look different, depending on which citation style you are using. Bibliography/Works Cited

This is also called a reference page. Your reference page appears at the end of your work and provides more details regarding sources you used throughout your paper.

# MLA and APA: In-text citations

The in-text citation starts with the same text that the citation is alphabetized by.

Both MLA and APA ask you to use the author-page method of citing.

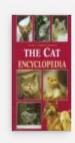

The

The cat encyclopedia

Verhoef-Verhallen, Esther J. J. 1997. ©1996

Available at Moreno Valley College Library MVC Main Stacks (21 day) (Call number: SF442.2.V47 1997)

(Verhoef-Verhallen 123)

Note: If you use the page number of author in your sentence, then you do not need to include this in the citation. However, if your sentence does not utilize either an author or page, both MUST be included.

# Bibliography/Works Cited Page

Be sure that your
Bibliography or
Works Cited page is
always in
alphabetical order.

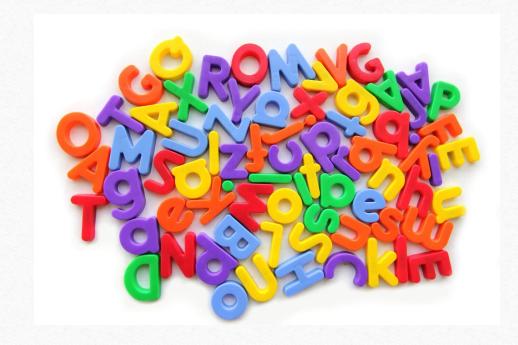

# Resources for helping with citations

- MVC Library Research Guide on Citations
- <a href="https://owl.purdue.edu/">https://owl.purdue.edu/</a> Owl Purdue is an excellent and free online reference service that can help in creating citations.
- <a href="https://www.zotero.org/">https://www.zotero.org/</a> Zotero is a free tool that can help you collect resources and cite them easily.
- <a href="https://www.easybib.com/">https://www.easybib.com/</a> This free tool can help you ensure all the information from a resource is included in your citation and in the right place.

# LET'S PRACTICE!

• <a href="https://mvc.libwizard.com/f/citations">https://mvc.libwizard.com/f/citations</a>

# Additional Questions?

- In this workshop we've covered citations and why you should use them, differences between in-text and bibliographic citations, how to create a citation in MLA and APA style, and how to find MLA and APA citation using the library database.
- Are there any questions or anything else we can help with at this time?

# How to Contact the Library

- Chat: <a href="https://www.mvc.edu/student-support/library/index.php">https://www.mvc.edu/student-support/library/index.php</a>
  - 24/7!!

#### **During Library Hours:**

- Email: reference@mvc.edu
- **Text:** 1-951-319-7358
- **Phone:** 1- 951-571-6447
- Zoom: <a href="https://www.mvc.edu/student-support/library/index.php">https://www.mvc.edu/student-support/library/index.php</a>
- Request an appointment with a librarian: <a href="https://mvc.libwizard.com/f/librarianappointment">https://mvc.libwizard.com/f/librarianappointment</a>